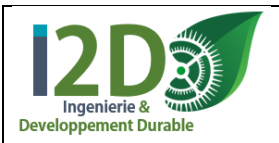

**Date :**

**Ouvrir** le *Guide des automatismes* présent sur le bureau.

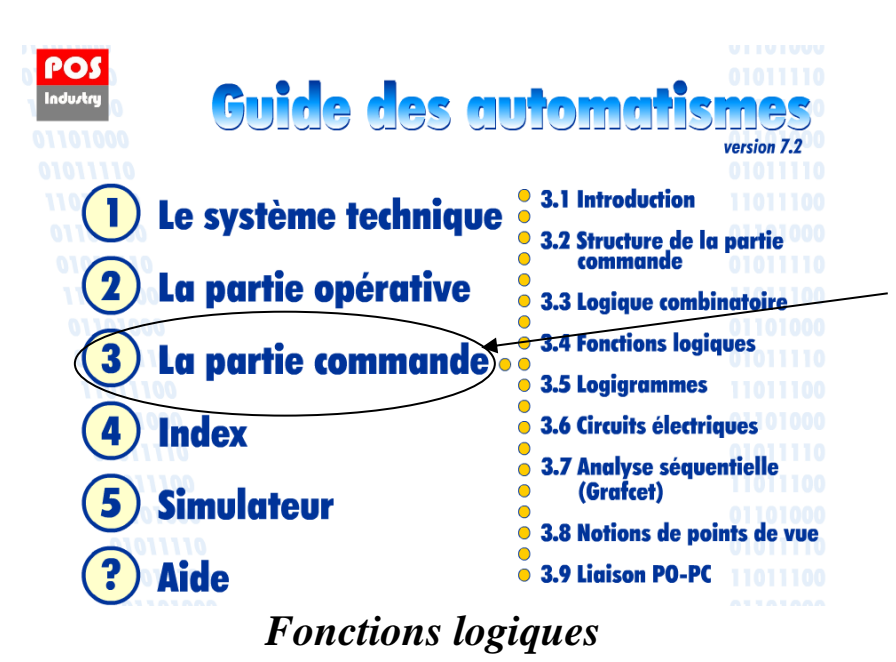

 **Sélectionner** *La partie commande* puis **cliquer** sur le chapitre *Fonctions logiques*.

 **Répondre** ensuite aux questions suivantes.

## **I Présentation**

*Beaucoup de systèmes automatisés fonctionnent en utilisant des organes et des fonctions binaires. Par convention, on représente par la valeur logique « 0 » l'un de ces états et par la valeur logique « 1 » l'autre état. La valeur logique « 0 » correspond à un organe binaire (ou une fonction binaire) dans un état dit « non-activé », « non-actionné » ou « inactif » (exemple : un voyant inactif est éteint). La valeur logique « 1 » correspond à un organe binaire (ou une fonction binaire) dans un état dit « activé », « actionné » ou « actif » (exemple : un voyant actif est allumé).* 

*La mathématique des fonctions binaires est appelée l'algèbre booléenne et elle fut inventée par M. Georges Boole en 1847. Toutes les fonctions logiques sont des relations entre des entrées et des sorties logiques composées d'opérateurs de base et sur lesquelles on peut appliquer diverses règles d'algèbre.* 

**Donner** les trois opérateurs de base utilisés pour décrire les fonctions logiques :

*Les fonctions logiques peuvent être représentées de diverses façons. La plus élémentaire consiste à dresser une table répertoriant toutes les combinaisons de valeurs logiques des variables soumises à des opérateurs. Ces tables sont nommées « tables de vérité ». Une autre représentation possible est d'écrire les fonctions logiques sous forme d'équations. Ces « équations logiques » facilitent la simplification des fonctions logiques grâces aux règles de l'algèbre booléenne.* 

## **II Table de vérité**

 **Compléter** la table de vérité de la sortie MONTER du store en mode automatique.

 **Déterminer** le nombre de combinaisons possibles pour **n** entrées. **Ncombinaisons =**

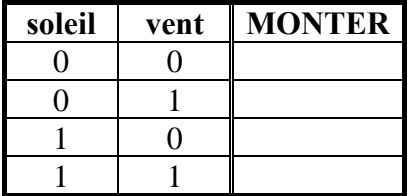

## **III Fonctions logiques de base**

**Compléter** la table de vérité et l'équation logique correspondante pour chaque fonction proposée :

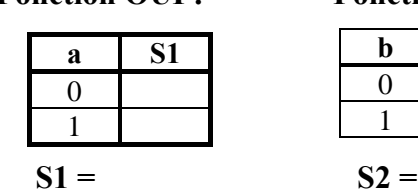

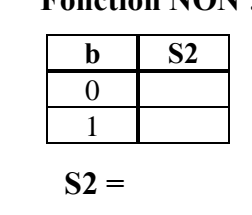

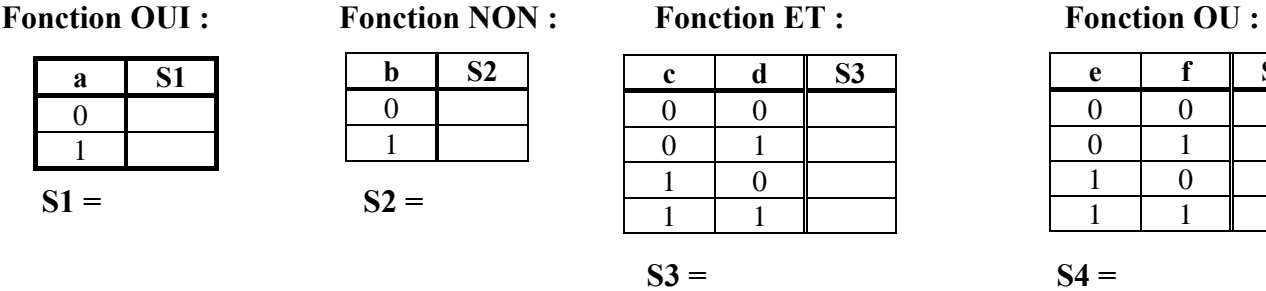

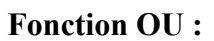

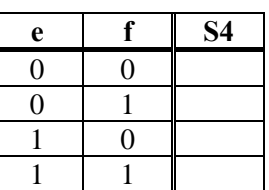

**IV Autres fonctions logiques**

**Compléter** la table de vérité et l'équation logique correspondante pour chaque fonction proposée :

Fonction NAND : Fonction NOR : Fonction XOR : Fonction NXOR

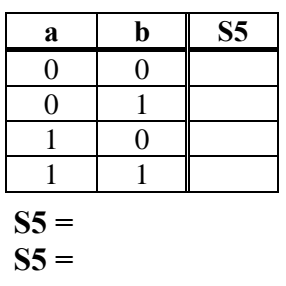

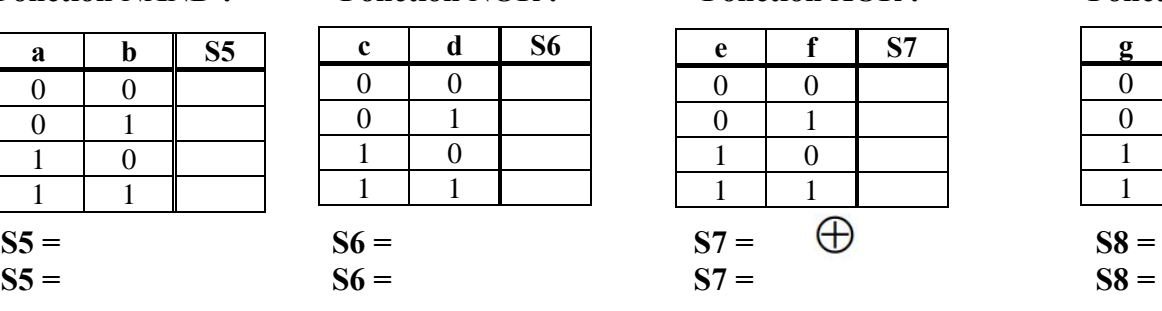

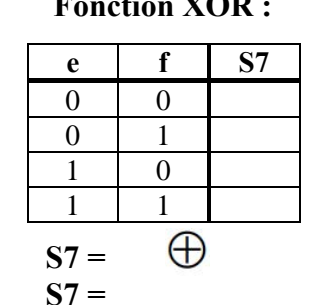

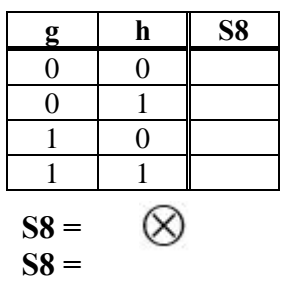

# **V Propriétés et règles de simplification**

 **Compléter** les équations logiques proposées après avoir les avoir testées si nécessaire avec une table de vérité :

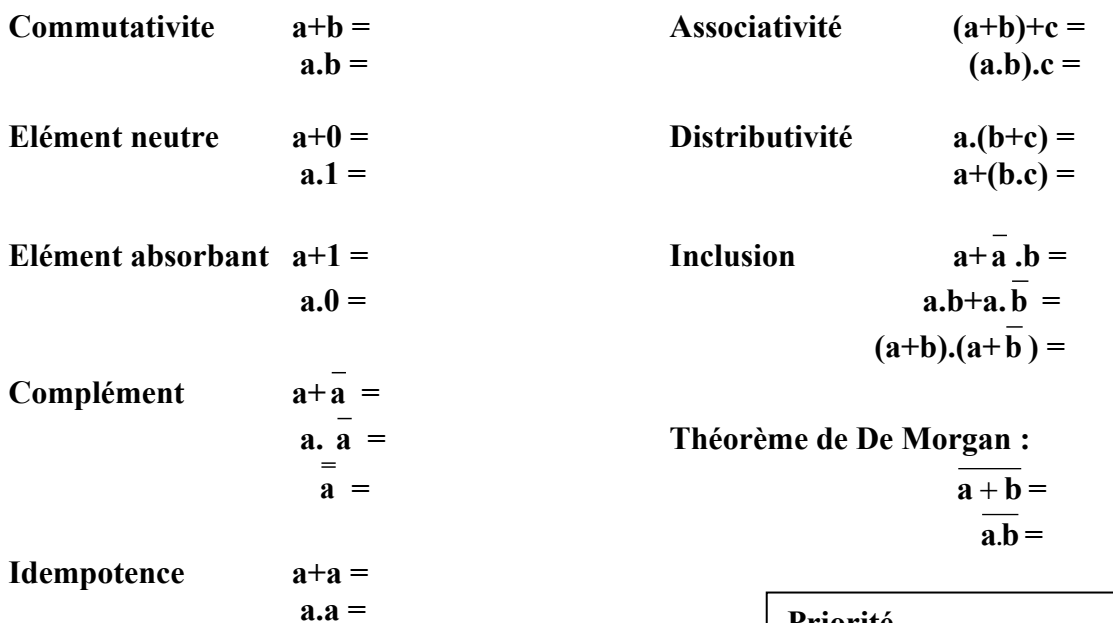

 **Simplifier** les équations logiques proposées en utilisant les propriétés de l'algèbre de Boole :

 $S1 = A.B.C =$ 

 $S2 = \mathbf{a} \cdot \mathbf{b} + \mathbf{a} + \mathbf{b} =$ 

## **Priorité**

Pour faciliter leur compréhension, il a été décidé que ces opérations seraient soumises aux mêmes règles que les opérations mathématiques. La fonction ET (multiplication logique) est ainsi prioritaire par rapport à la fonction OU (somme logique) ; on peut, pour s'aider, placer des parenthèses dans les opérations.

# *Logigrammes*

# **I Présentation**

Les équations logiques peuvent être représentées par des outils graphiques. Parmi ceux-ci, les **logigrammes** sont très employés lorsque la partie commande est pneumatique ou électronique.

Chaque fonction logique est représentée par un symbole rectangulaire. Les entrées sont situées à gauche et la sortie à droite.

Les symboles sont reliés entre eux par des liaisons qui transportent l'information.

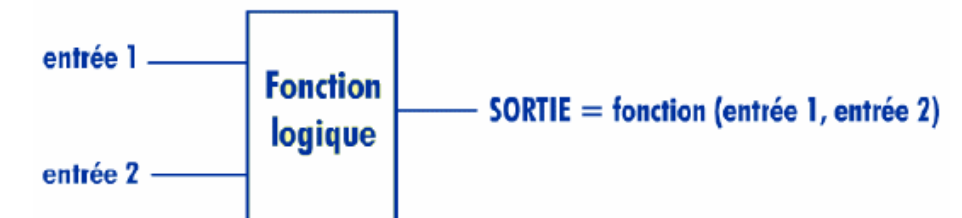

## **II Symbolisation**

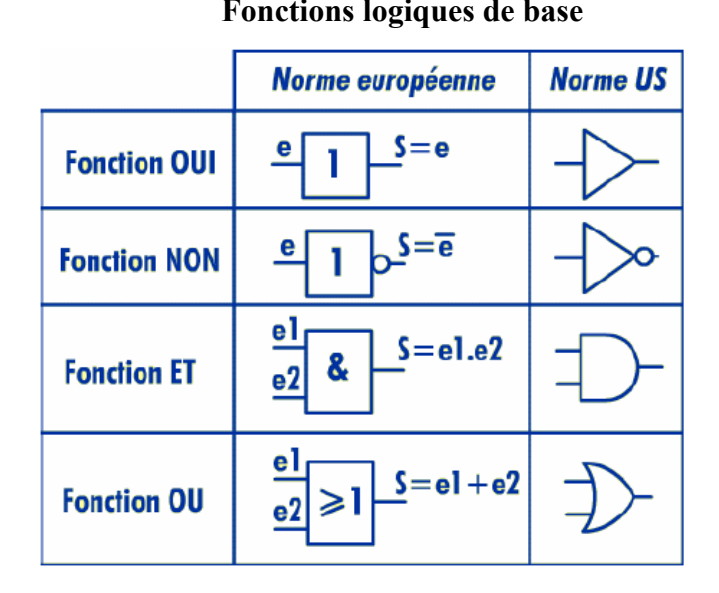

**Fonctions logiques de base Fonction logiques complémentaires**

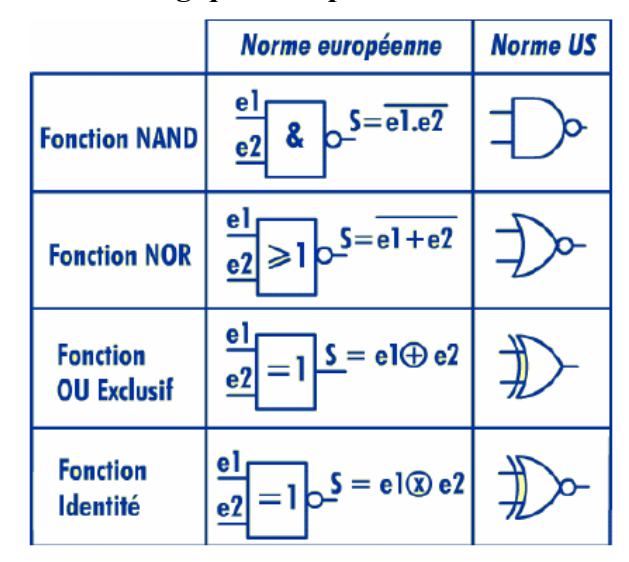

# **III Exemples**

**Dessiner** le logigramme de la partie commande du store automatisé correspondant à :

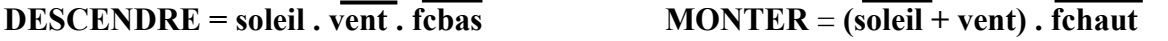

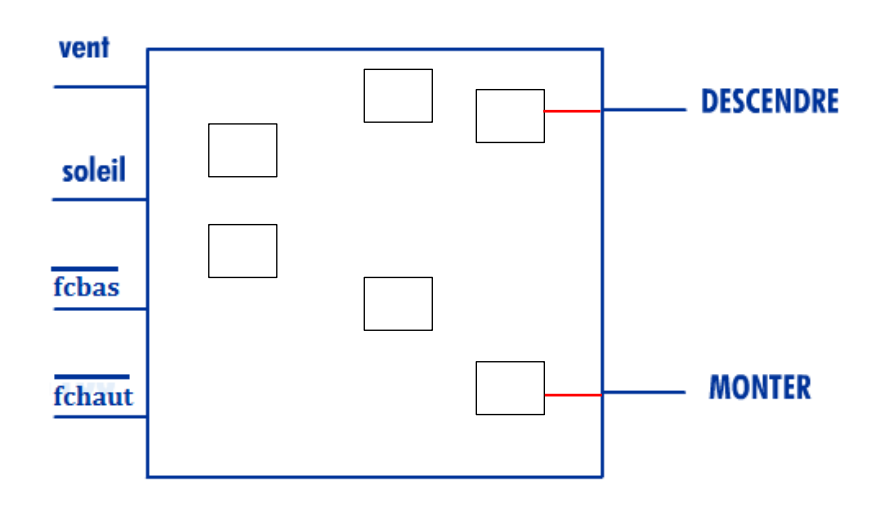

## *Le fonctionnement attendu du store automatisé est maintenant le suivant :*

• Si le store n'est pas en bas ( $\overline{fcbas}$  =1) et que l'on actionne le bouton poussoir bpd, alors celui $i$  *ci doit descendre* (*DESCENDRE*). *L'équation correspondante est* : *DESCENDRE* =  $b$ pd.  $fcbas$ .

• Si le store n'est pas en haut  $\sqrt{f}$ chaut = 1) et que l'on actionne le bouton poussoir bpm, alors le *store doit monter (MONTER). L'équation correspondante est : MONTER = …………………….….*

**Compléter** l'équation de **MONTER**. (voir ci-dessus).

 **Créer** le logigramme correspondant aux équations trouvées avec le logiciel **Zelio Soft 2** sous le nom *TP store1*. Le langage à choisir est le FBD (Function Bloc Diagram) qui utilise des fonctions logiques.

*Nota* : Pour les entrées choisir des entrées TOR et  $\Box$  *modifier le paramétrage pour obtenir les boutons* poussoirs et les fins de courses souhaités. Pour les sorties choisir des sorties TOR et  $\Box$  modifier poussoirs et les fins de courses souhaités. Pour les sorties choisir des sorties TOR et  $\Box$  modifier *le paramétrage pour obtenir des moteurs.*

*Les pré-actionneurs MONTER et DESCENDRE activent des contacts respectivement m et d, utilisés dans le schéma d'alimentation en puissance du moteur à courant continu du store ci-contre : quand*  $d = 1$  *alors*  $V_M = 24$  *V et le moteur va tourner dans un sens de rotation alors que quand m = 1 alors V<sup>M</sup> = -24 V et le moteur tournera en sens inverse.*

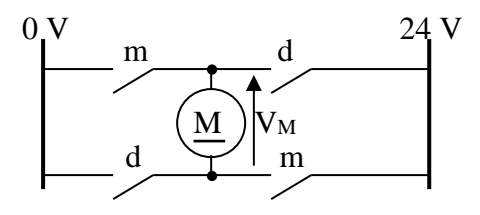

 Que se passe-t-il si on actionne les boutons **bpd**et **bpm**pendant que le store est en train de descendre ou de monter ?

Ce fonctionnement est-il normal ?

*Pour remédier à ce problème, une des solutions consiste à interdire tout mouvement lorsque l'on actionne en même temps les deux boutons poussoir bpmet bpd.* 

*Les équations correspondantes à ce nouveau fonctionnementsont :*

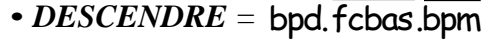

 $\bullet$  *MONTER* = bpd.fchaut.bpm

D correspond à DESCENDRE M correspond à MONTER

**Etablir** le nouveau schéma logique ci-dessous.

**bpd fcbas bpm fchaut D M Modifier** le logigramme sous **Zelio Soft 2 (TP store1)**et **vérifier** le bon fonctionnement par **simulation**. **Compléter** alorsla table de vérité de **D**et **M** ci-contre **:**

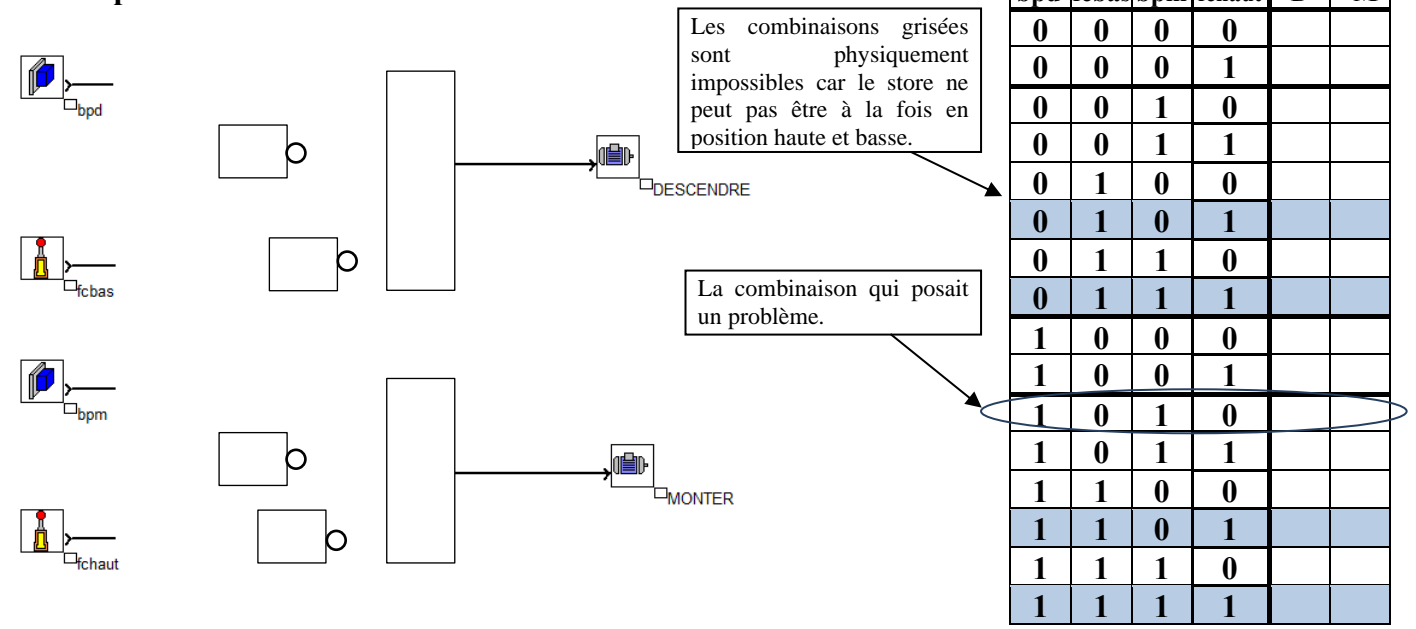

# *Circuits de commande électriques*

La partie commande peut être réalisée par un circuit électrique câblé ou programmé.

## **I Symboles de base**

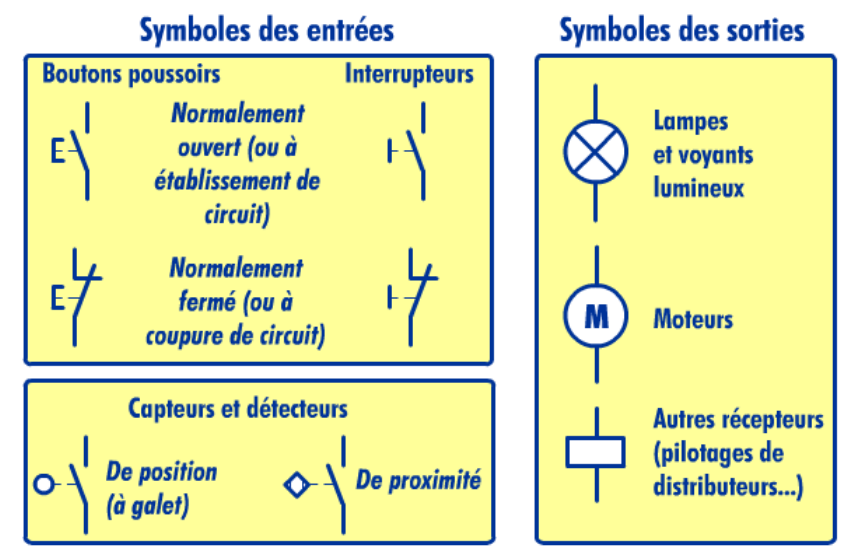

## **II Principe de représentation des schémas électriques**

Les schémas électriques de commande sont représentés selon une convention bien établie, différente des habitudes de représentation des physiciens.

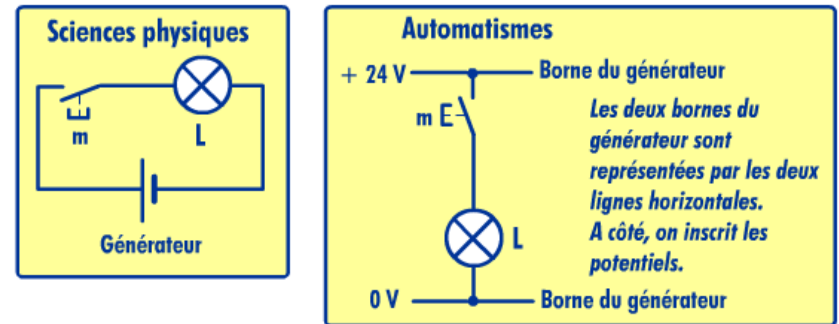

Les connexions sont matérialisées par des points s'il y risque d'ambiguïté (pour distinguer deux fils qui se croisent sans se toucher). Les schémas sont généralement dessinés verticalement.

## **III Schémas de base**

Il existe quatre montages de base, réalisant les fonctions logiques OUI, NON, ET et OU.

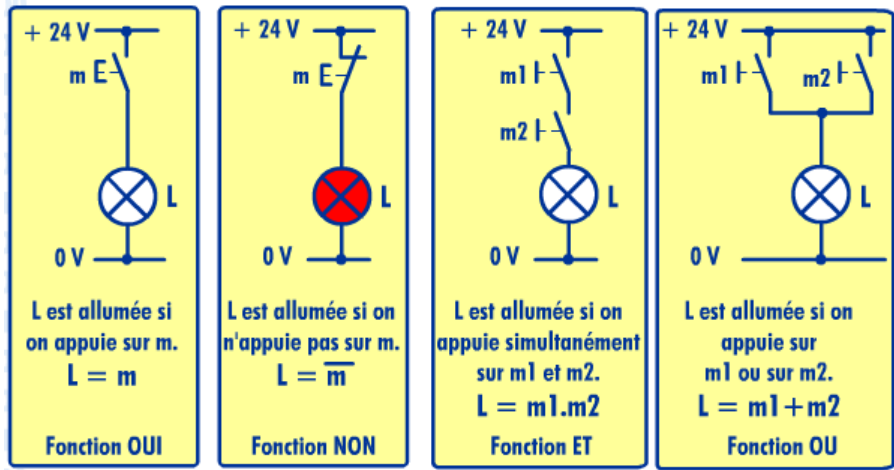

**IV Symboles d'appareillage (1., 2. et 3. Norme : NF C 03-207) et d'appareils d'utilisation (4. Norme NF C 03-208)**

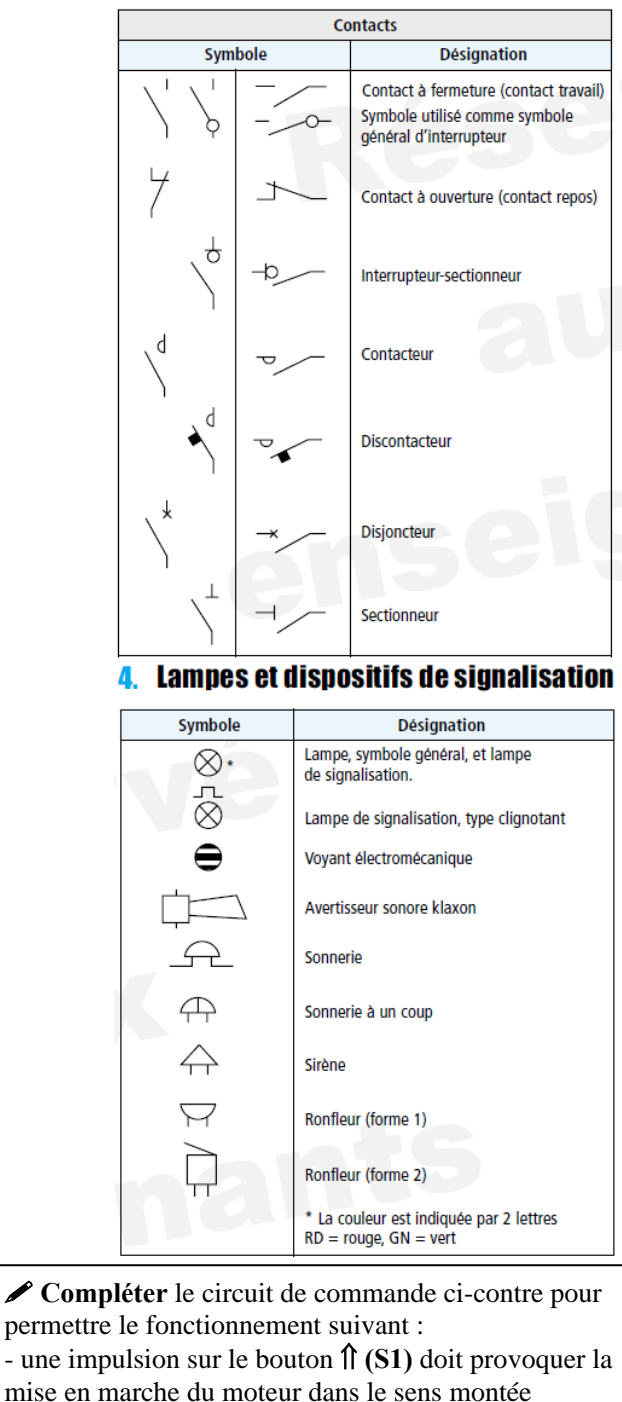

(pilotage du contacteur **KM1**) avec **auto maintien**,

mise en marche du moteur dans le sens descente (pilotage du contacteur **KM2**) avec **auto maintien**, - une impulsion sur le bouton **S3** provoque l'arrêt du

pendant la phase de montée et réciproquement,

- les contacteurs doivent être **verrouillés** 

#### 1. Appareillage de connexion

### 2. Bobine de relais électromagnétique

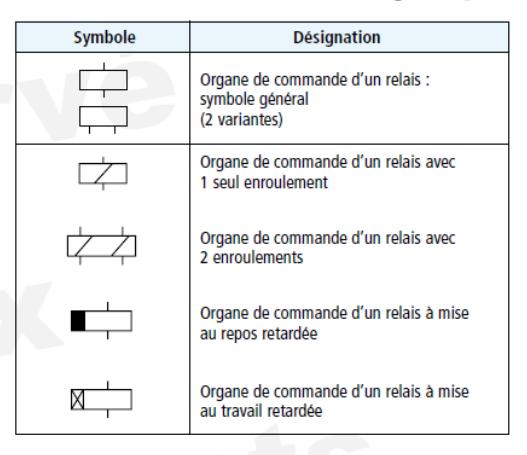

## **3. Auxiliaire de commande**

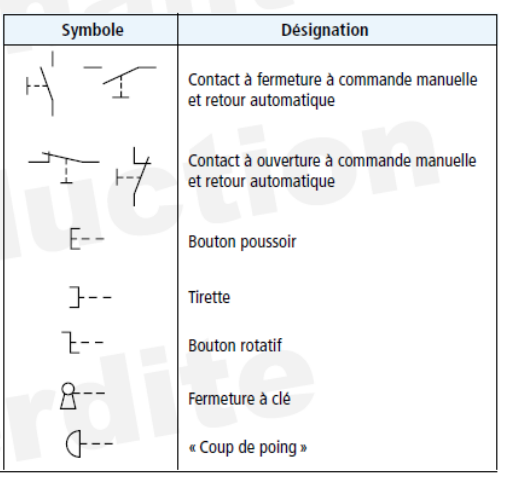

### **V Exemple de circuit de commande électrique**

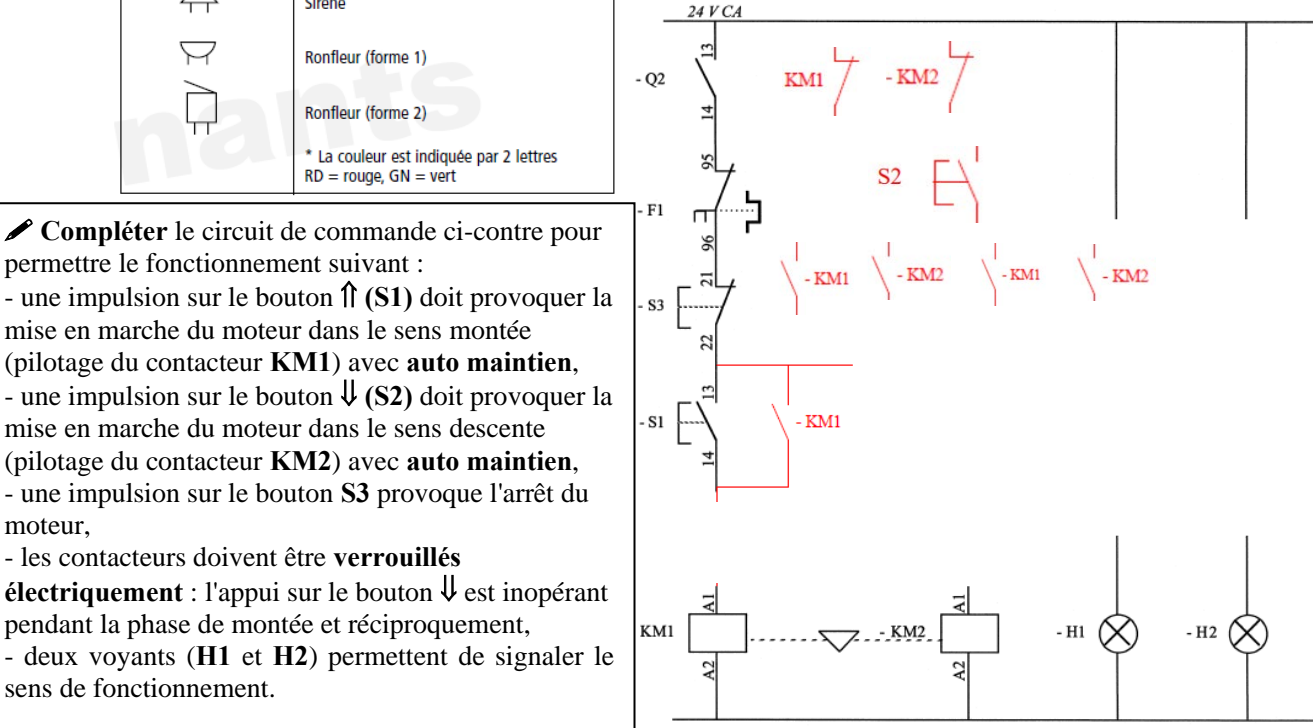

sens de fonctionnement.

moteur,